# **K276 SPYNOS INSTRUKCIJA**

## **I. Funkcija ir veikimas**

1. Terminologija ir funkcinių klavišų aprašymas

1) Administratoriaus informacija: Administratoriaus piršto atspaudas, slaptažodis arba IC kortelė.

2) Atrakinimo informacija: įvestas piršto atspaudas, slaptažodis arba ID kortelės informacija (įskaitant administratorių ir paprastus naudotojus).

3) \* klavišas: išvalyti / atgal. Paspauskite, kad įvesdami slaptažodį išvalytumėte ankstesnius įvestus duomenis.

Spauskite tris kartus nepertraukiamai, kad išvalytumėte įvestus duomenis.

4) # klavišas: patvirtinimo klavišas arba meniu funkcijų klavišas.

## 2. Pradinė būsena

1) Administratoriaus pradinis slaptažodis yra "123456", o pradinėje būsenoje galima atrakinti bet kokiu piršto atspaudu, ID kortele arba slaptažodžiu.

2) Įvedus administratoriaus informaciją, negalima atrakinti spynos su neįvestais pirštų atspaudais, ID kortelėmis ar slaptažodžiais.

3. Įveskite durų užrakto funkcijos valdymą (1 veiksmas)

Inicializacijos būsenoje paspauskite \* ir tada #

Balso transliacija: "Prašome įvesti administratoriaus informaciją" (įveskite 123456 #) Sėkmingai atlikus operaciją, balso transliacija: Paspauskite "1" administratoriaus nustatymui, "2" naudotojo

nustatymui, "3" sistemos nustatymui ir "4" inicializacijos būsenos atkūrimui

#### 4. Administratoriaus nustatymas

- Pridėkite administratorių (2 veiksmas)
- 1. Įveskite durų užrakto funkcijos valdymą (1 veiksmas).
- 2. Balso transliacija: Paspauskite "1" administratoriaus nustatymui, "2" naudotojo nustatymui.
- 3. Paspauskite "1", kad pridėtumėte administratorių, ir įveskite piršto atspaudą arba slaptažodį (piršto atspaudą įveskite 5 kartus, slaptažodį įveskite 6-8 skaitmenimis 2 kartus (8888 #), asmens tapatybės kortelę įveskite tik vieną kartą).
- 4. Sėkmingai įvedus duomenis, paspauskite \*, kad grįžtumėte į ankstesnį lygį ir toliau pridėtumėte administratorių arba išeitumėte.
- **•** Ištrinti administratoriaus informaciją
- 1) Įveskite administratoriaus nustatymus (2 veiksmas).
- 2) Balso transliacija: Paspauskite "1" administratoriui ir "2" administratoriui ištrinti.
- 3) Paspauskite "2". Balso transliacija: Įveskite numerį ir paspauskite #, kad patvirtintumėte (002 #).
- 4) Operacija sėkminga, paspauskite \*, kad grįžtumėte į ankstesnį lygį ir toliau pridėtumėte arba ištrintumėte administratorių.

#### 5. Įprasto naudotojo nustatymas

- Pridėti naudotojo informacija
- 1) Įveskite durų užrakto funkcijos valdymą (1 veiksmas)
- 2) Balso transliacija: Paspauskite "1" administratoriaus nustatymui, "2" naudotojo nustatymui.
- 3) Paspauskite "2". Balso transliacija: paspauskite "1", kad pridėtumėte naudotojus, paspauskite "2", kad ištrintumėte naudotojus.
- 4) Paspauskite "1". Balso transliacija: Jveskite atrakinimo informaciją, piršto atspaudą arba slaptažodį (piršto atspaudą įveskite 5 kartus, slaptažodį įveskite 6-8 skaitmenimis 2 kartus (6666 #). Sėkmingai įvedę galite toliau įvesti kitus naudotojus.
- Ištrinti naudotojo informaciją
- 1) Įveskite durų užrakto funkcijos valdymą (1 veiksmas)
- 2) Paspauskite "1" administratoriaus nustatymui, paspauskite "2" naudotojo nustatymui.
- 3) Paspauskite "2". Balso transliacija: paspauskite "1", kad pridėtumėte naudotojus, paspauskite "2", kad ištrintumėte naudotojus.
- 4) Paspauskite "2". Balso transliacija: paspauskite "1" numeriams ištrinti, paspauskite "2" visiems numeriams ištrinti, paspauskite "3" numeriams įvesti (003 #).
- 6. Sistemos nustatymai
- Balso nustatymas
- 1) Įveskite durų užrakto funkcijos valdymą (1 veiksmas)
- 2) Balso transliacija: administratoriaus nustatymui spauskite "1", naudotojo nustatymui spauskite "2"...
- 3) Paspauskite "3". Balso transliacija: balso nustatymui spauskite "1", atrakinimo režimui spauskite "2", kalbos pasirinkimui spauskite "3", laiko nustatymui spauskite "4", patalpos numerio pakeitimui spauskite "5".
- 4) Paspauskite "1". Balso transliacija: aktyvuokite balsą, paspauskite "1", išjunkite balsą, paspauskite "2".
- 5) Paspauskite "1". Balso transliacija: sėkmingas veikimas.
- Atrakinimo režimo nustatymas
- 1) Įeikite į durų užrakto funkcijos valdymą (1 veiksmas)
- 2) Balso transliacija: administratoriaus nustatymui spauskite "1", naudotojo nustatymui spauskite "2"...
- 3) Paspauskite "3". Balso transliacija: balso nustatymui paspauskite "1", atrakinimo režimo nustatymui paspauskite "2", kalbos pasirinkimui paspauskite "3", laiko nustatymui paspauskite "4", kambario numerio pakeitimui paspauskite "5".
- 4) Paspauskite "2". Balso transliacija: paspauskite "1", jei norite atrakinti vieną kartą, ir "2", jei norite atrakinti su kombinacija.
- Kalbos nustatymas
- 1) Įeikite į durų užrakto funkcijos valdymą (1 veiksmas)
- 2) Balso transliacija: paspauskite "1" administratoriaus nustatymui, "2" naudotojo nustatymui...
- 3) Paspauskite "3". Balso transliacija: balso nustatymui paspauskite "1", atrakinimo režimui paspauskite "2", kalbos pasirinkimui paspauskite "3", laiko nustatymui paspauskite "4", kambario numerio pakeitimui paspauskite "5".
- 4) Paspauskite "3". Balso transliacija: paspauskite "1", jei norite pasirinkti kinų kalbą, ir "2", jei norite pasirinkti anglų kalbą.
- Laiko nustatymas
- 1) Įveskite durų užrakto funkcijos valdymą (1 veiksmas)
- 2) Balso transliacija: spauskite "1" administratoriaus nustatymui, "2" naudotojo nustatymui...
- 3) Paspauskite "3". Balso transliacija: balso nustatymui paspauskite "1", atrakinimo režimui paspauskite "2", kalbos pasirinkimui paspauskite "3", laiko nustatymui paspauskite "4", kambario numerio pakeitimui paspauskite "5".
- 4) Paspauskite "4". Balso transliacija: 2023 m. kovo 4 d. 11.53 val. pakeiskite (1903041153) formato pakeitimą ir paspauskite #, kad patvirtintumėte, operacija atlikta sėkmingai.
- Kambario numerio modifikavimas
- 1) Įeikite į durų užrakto funkcijos valdymą (1 veiksmas)
- 2) Balso transliacija: administratoriaus nustatymui spauskite "1", naudotojo nustatymui "2"...
- 3) Paspauskite "3". Balso transliacija: balso nustatymui paspauskite "1", atrakinimo režimui paspauskite "2", kalbos pasirinkimui paspauskite "3", laiko nustatymui paspauskite "4", kambario numerio keitimui paspauskite "5".
- 4) Paspauskite "5". Balso transliacija: kambario numeris 8888, pakeiskite ir įveskite teisingą kambario numerį (4 skaitmenys) ir paspauskite #, kad patvirtintumėte sėkmingą operaciją.
- Pradinių nustatymų atkūrimas
- 1) Įeikite į durų užrakto funkcijos valdymą (1 veiksmas).
- 2) Balso transliacija: administratoriaus nustatymui spauskite "1", naudotojo nustatymui "2"...
- 3) Paspauskite "4". Balso transliacija: įveskite administratoriaus informaciją.
- 4) Įveskite teisingą administratoriaus informaciją (123456). Paspauskite #, kad patvirtintumėte.
- 5) Inicializacija pavyko.

## **II. Kiti paaiškinimai**

1) Jei klaidingas slaptažodis įvestas daugiau kaip 5 kartus nepertraukiamai, klaviatūra bus užrakinta 30 sekundžių ir sistema nereaguos į jokią operaciją 30 sekundžių.

2) Slaptažodžio apsaugos nuo pypsėjimo funkcija: kai atidarote duris slaptažodžiu, įveskite slaptažodį tokiu būdu: prieš ir po slaptažodžio galite įrašyti keletą nereikšmingų kodų, tada paspauskite #, kad patvirtintumėte. Slaptažodis turi būti įtrauktas į įvestą turinį.

3) Kiekvieną kartą, kai ilgiau kaip 10 sekundžių neatliekama jokia operacija, sistema automatiškai išsijungia.

4) Įtampai tapus mažesnei nei 4,8 V, durų užraktą galima atrakinti 200 kartų po signalizacijos, o viršijus skaičių kartų, atrakinimo uždelsimas yra 5 sekundės. Prieš atrakinimo numerį būtinai pakeiskite naują bateriją.

5) Kai normaliai atidarytas režimas yra uždarytas, paeiliui paspauskite "5 #", ir balsas paragins "įveskite atrakinimo informaciją". Įvedus atrakinimo informaciją, balsas paragina "normaliai atidarytas režimas, atkreipkite dėmesį į užrakto uždarymą".

6) Kai jjungtas normaliai atidarytas režimas, paeiliui paspauskite "5 #", ir balsas paragins "normaliai atidarytas režimas uždarytas".

7) Antiblokavimo funkcija: Paspaudus antiblokavimo funkcijos klavišą, balsas paragina "durys buvo užrakintos". Šiuo metu paprastas naudotojas negali atrakinti, tik administratorius.

#### **III. Techniniai parametrai**

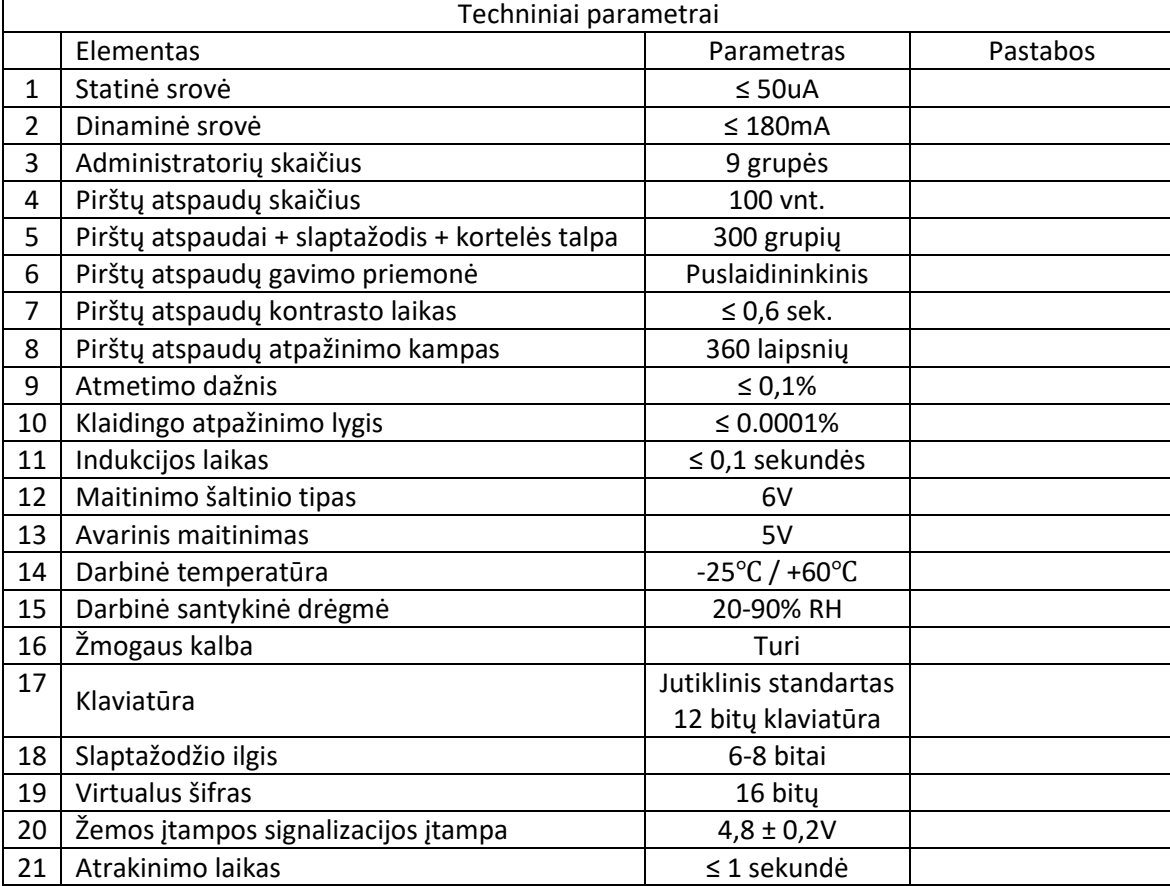

## **"Tuya Smart" programėlės naudojimo instrukcijos**

I. Programėlės konfigūracija (Tuya Smart WIFI)

1) Programėlių parduotuvėje ieškokite "Tuya Smart", kad atsisiųstumėte programėlę ir ją įdiegtumėte.

2) Užsiregistruokite ir prisijunkite naudodami savo mobiliojo telefono numerį.

3) Atidarykite "Tuya Smart" programėlę, po užraktu spauskite "Lock Wi-Fi", kad užbaigtumėte įrenginio pridėjimą ir naudojimą.

Norėdami pridėti tinklą, pirmiausia pridėkite bent vieną administratorių ir atlikite toliau nurodytus veiksmus:

II. Atidarykite programėlę "Tuya Smart"

III. Programėlės "Tuya Smart" veikimas

1. Užregistruokite savo paskyros numerį

Įeikite į "Tuya Smart" programėlę ir viršutiniame dešiniajame kampe spustelėkite "registruoti". Įeikite į paskyros registravimo langą ir palaikykite mobiliojo telefono ir el. pašto registraciją Paskyros numerį galite pasirinkti bet kuriuo būdu.

2. Prisijunkite prie paskyros

Prisijungę įveskite paskyros numerį, įveskite paskyros numerio prisijungimo slaptažodį. Prisijungti pavyko.

3. Pridėti įrenginį

1 veiksmas: Paspauskite + ir #, kad patvirtintumėte administratorių, paspauskite "1", kad jeitumėte į administratoriaus nustatymus, ir paspauskite "3", kad sukonfigūruotumėte balso transliavimo tinklo nustatymus. 2 veiksmas: balso transliacija paskirstymo tinklo režimu: Paspauskite "1" karštiesiems ryšiams ir "2" intelektualiesiems ryšiams.

3 veiksmas: Pridėti įrenginį -> Kamera / užraktas -> Durų užraktas - WI-FI

- 4. Prijunkite WIFI, įveskite prijungto WIFI slaptažodį, spauskite toliau.
- 5. Atlikite toliau nurodytus veiksmus.
- 6. Pasirinkite WIFI greitąjį ryšį.
- 7. Palaukite, kol prisijungs prie tinklo.
- 8. Sėkmingas paskirstymo tinklas, įveskite namų durų užraktą.
- 9. Skambinkite durų skambučiu, kad atrakintumėte nuotoliniu būdu

Nuotolinį atrakinimą suveikia spyna. Paskambinus durų skambučiu, svečias paprašo, o šeimininkas atrakina.

Skaitmeninis durų žiūronas -> nuotolinė užklausa programėlėje -> atrakinimas

10. Vartotojų sąrašas

Spustelėkite durų atidarymo įrašą, kad peržiūrėtumėte nuotolinę informaciją, aliarmo pranešimo lange rodomas kliento, kuris skambino į durų skambutį nuotoliniu būdu, atvaizdas, o operacijų žurnalo lange rodoma atrakinimo informacija.